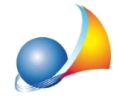

## Come posso effettuare l'isolamento delle coperture dei sottotetti non riscaldati **(Legge Bilancio) e comprenderlo negli interventi Superbonus 110%?**

La Legge Bilancio 2021 ha aggiunto tra gli interventi che possono accedere al Superbonus 110% anche l'isolamento delle coperture dei sottotetti non riscaldati.

In Euclide Certificazione Energetica è necessario inserire una zona termica non riscaldata (ad es. sottotetto) nella pratica *Ante intervento* e calcolarne la temperatura attraverso due possibilità:

1) Nella zona termica non riscaldata indicare come tipologia di valutazione *di Progetto* (leggere la scheda tecnica Nelle zone non riscaldate, quale temperatura va indicata?), e successivamente nella pratica Post intervento bisogna eliminare la struttura del solaio sostituito e inserire la nuova struttura che sarà stata precedentemente creata in archivio, le operazioni sono tutte accessibili dal menu associato al tasto destro del mouse.

2) Nella zona termica non riscaldata indicare come tipologia di valutazione Standard e scegliere nel menu a tendina associato al campo **Tipo zona** il valore *Sottotetto con altro tipodisottotettononisolato*.Successivamentenellapratica*Postintervento*bisogna selezionare come Tipo zona e il valore Sottotetto isolato.

NOTA: E' consigliabile utilizzare la prima opzione tramite i calcoli "di Progetto", così facendo si ottengono valori di calcolo più precisi.

Per effettuare la verifica della trasmittanza nella pratica Post intervento è necessario indicare la struttura della copertura del sottotetto premendo sull'apposito campo, nel caso sia necessario modificarla premere sull'icona

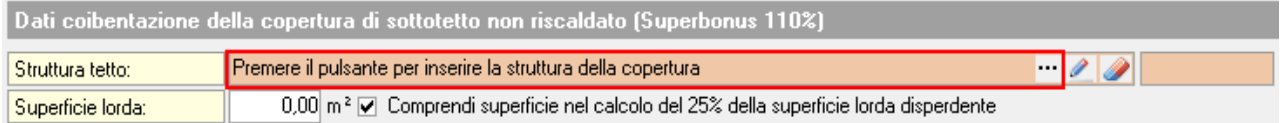

Infine per considerare la superficie della copertura nel computo della superifici lorda modificataènecessariovalorizzareilcampo**Superficielorda**eattivareilflag**Comprendi** superficie nel calcolo del 25% della superficie lorda disperdente.

Nel campo **Trasmittanza ante opera** viene riportata la trasmittanza della struttura precedentemente selezionata.

ATTENZIONE: Se la struttura selezionata è quella ante operam con già le modifiche apportate da archivio, è necessario indicare nel campo il reale valore della trasmittanza ante operam.